## TP 1 Bis

Informations techniques PC Suze :

- Pour démarrer *Processing* : clic sur K en haut à droit  $\rightarrow$  Éducation  $\rightarrow$  Processing.
	- Si le ménu K n'existe pas : clic droit sur le bureau  $\rightarrow$  Ajouter un panneau  $\rightarrow$  Tableau de bord par défaut
- Pour démarrer une *console* : clic sur K en haut à droit  $\rightarrow$  Application pédagogiques  $\rightarrow$  Terminal  $\rightarrow$ Konsole.
- Pour démarrer un navigateur/explorer de fichiers : clic sur  $K \rightarrow$  Utilitaires  $\rightarrow$  Dolphin.
- Pour lancer une commande : clic droit sur le bureau  $\rightarrow$  Exécuter une commande (ou Alt + Space)
- Pour démarrer une machine Windows : K  $\rightarrow$  Machines Virtualbox  $\rightarrow$  Info Windows XP;
- Pour modifier un fichier, clic droit sur le fichier  $\rightarrow$  Ouvrir avec KWrite (ou autre éditeur de votre choix).

## 1 Programmes introductifs

**Exercice 1.1** Utiliser plusieurs appels  $\text{line}(\ldots)$  ou ellipse $(\ldots)$  pour réaliser le dessin ci-après.

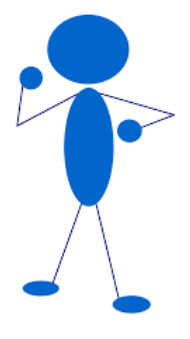

Indication : utiliser fill(...) ou stroke() pour choisir la couleur.

Exercice 1.2 Remplir le programme ci-dessous. L'objectif est de trier les trois nombres  $x, y$  et  $z$  est de les afficher triés. Le programme devrait faire cela pour tout cas de figure, ctd, même si on change les valeurs saisies au début (lignes 1-3).

 $1$  int  $x = 10$ ; 2 int  $y = 1000$ ;  $3 \text{ int } z = 100;$  $4$  . . . . 5 ... remplir avec plusieurs lignes de code  $6 \ldots$  $7 \text{ println}(x)$ ;  $8 \text{ println}(y)$ ;  $9$  println $(z)$ ;

**Exercice 1.3** Écrire un programme qui affiche "carré" si  $x = y^2$  ou  $y = x^2$ , où x et y sont deux variables saisies en dur comme dans les lignes 1-2 du programme plus haut (exo 1.2).

Exercice 1.4 Ecrire un programme qui affiche "égalité" si  $a = b = c = d$ , où a, b, c et d sont saisis en dur comme dans les lignes 1-2 du programme plus haut (exo 1.2).

**Exercice 1.5** Utiliser 6 appels  $\text{line}(x_1, y_1, x_2, y_2)$  pour dessiner un hexagone. Ecrire "ABCD" à l'intérieur du hexagone avec la méthode text(chaîneChar,posX,posY).

Exercice 1.6 Utiliser plusieurs appels  $line(...)$  ou ellipse $(...)$  pour réaliser le dessin ci-après.

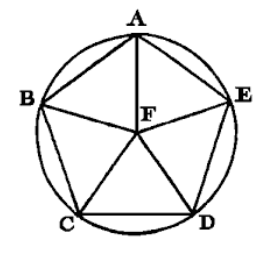